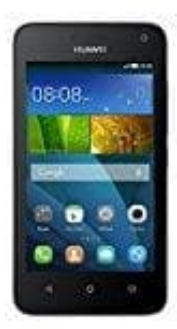

## **Huawei Y3**

## **Radio hören mit dem HUAWEI Y3**

Mit dem UKW-Radio können Sie UKW-Radiosendungen auf Ihrem Mobiltelefon anhören. Da das UKW-Radio das mitgelieferte Stereo-Headset als Antenne verwendet, schließen Sie das Headset an die Audio-Buchse Ihres Telefons an, bevor Sie die Anwendung öffnen. Ohne funktioniert es nicht.

1. Tippen Sie auf dem Startbildschirm auf **Extras >** *FM-App*.

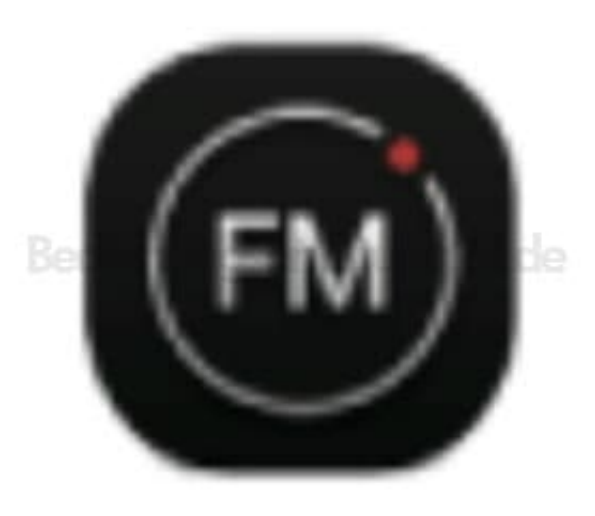

2. Tippen Sie **⁝ > Suchen**, um automatisch nach verfügbaren UKW-Kanälen zu suchen und automatisch zu speichern. Der erste gefunde Sender wird abgespielt.

## 3. **Radio einstellen**

Ihnen stehen folgende Möglichkeiten für das Radio zur Verfügung:

Berühren Sie ◀ oder ▶, um das Radio auf den vorherigen oder nächsten Kanal einzustellen.

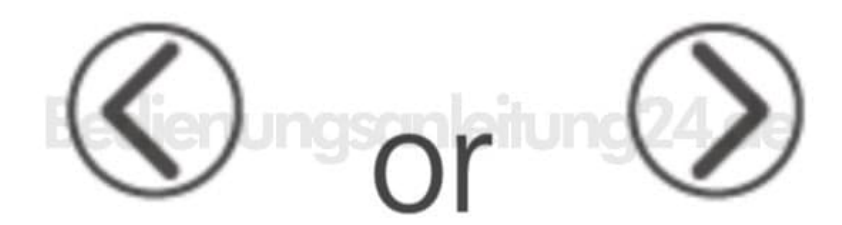

Berühren Sie ◀ oder ▶, um die Frequenz im 0,1-MHz-Intervall zu ändern.

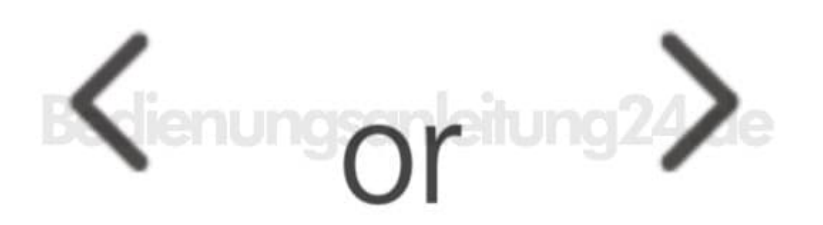

Berühren Sie das Herz, um den aktuellen UKW-Kanal den Favoriten hinzuzufügen.

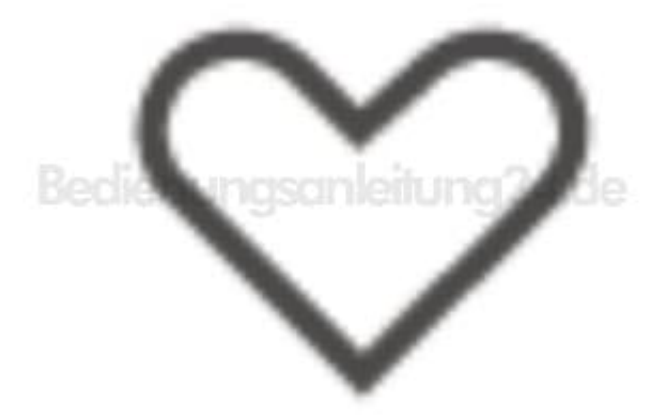

Berühren Sie das Menüfeld, um FM-Kanäle anzuzeigen.

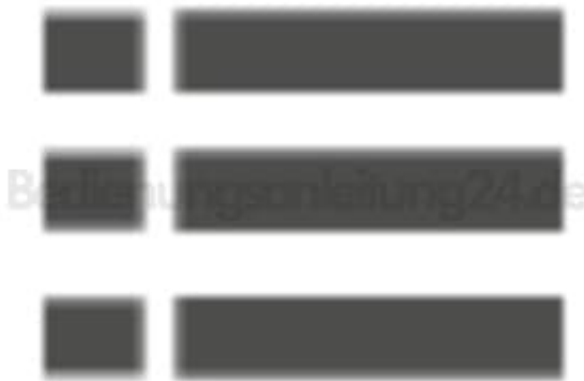

Berühren Sie den Power Knopf, um das UKW-Radio auszuschalten.

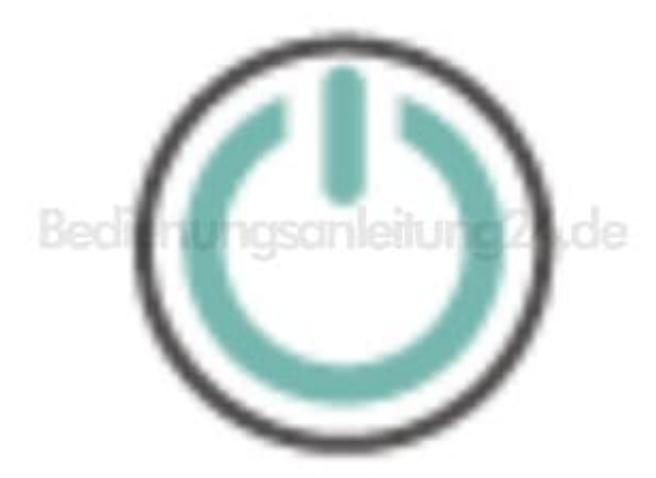